## Snel overzicht in jouw pensioenomgeving

mijn.nn Inkomen Later

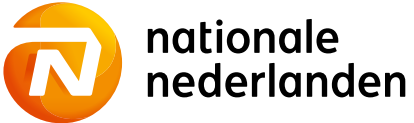

## <span id="page-1-0"></span>Snel overzicht in jouw pensioenomgeving

In dit document vind je snel en eenvoudig alles wat je kunt vinden in je pensioenomgeving bij Nationale-Nederlanden.

## Inhoud

## [Mijn-omgeving](#page-2-0)

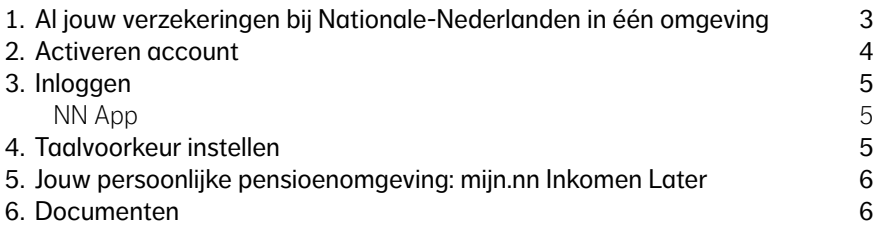

## [Inzicht](#page-6-0)

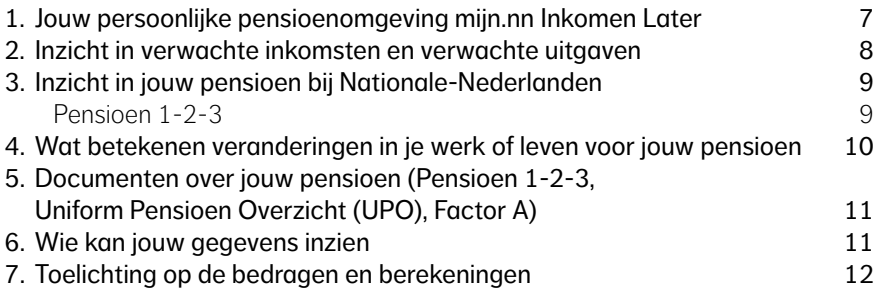

## [Aan de slag](#page-12-0)

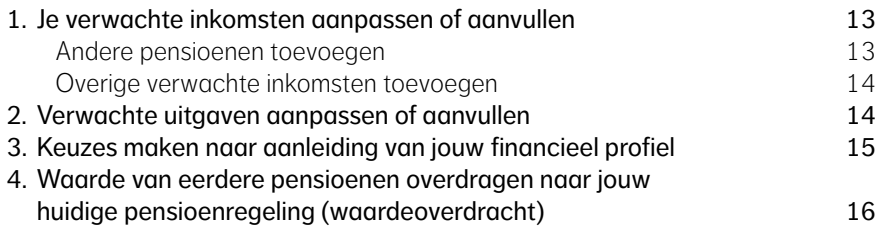

# <span id="page-2-0"></span>Mijn-omgeving

## Jouw mijn-omgeving van Nationale-Nederlanden (mijn.nn)

Je pensioenomgeving is onderdeel van de mijn-omgeving van Nationale-Nederlanden: mijn.nn. Hieronder lees je algemene informatie over mijn.nn.

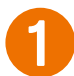

## 1Al jouw verzekeringen bij Nationale-Nederlanden in één omgeving

Heb je naast je pensioen nog andere producten bij Nationale-Nederlanden? Dan vind je die in overzichtelijk in één omgeving: mijn.nn. Dit kunnen andere (oudere) pensioenproducten zijn, maar ook verzekeringen of bankproducten.

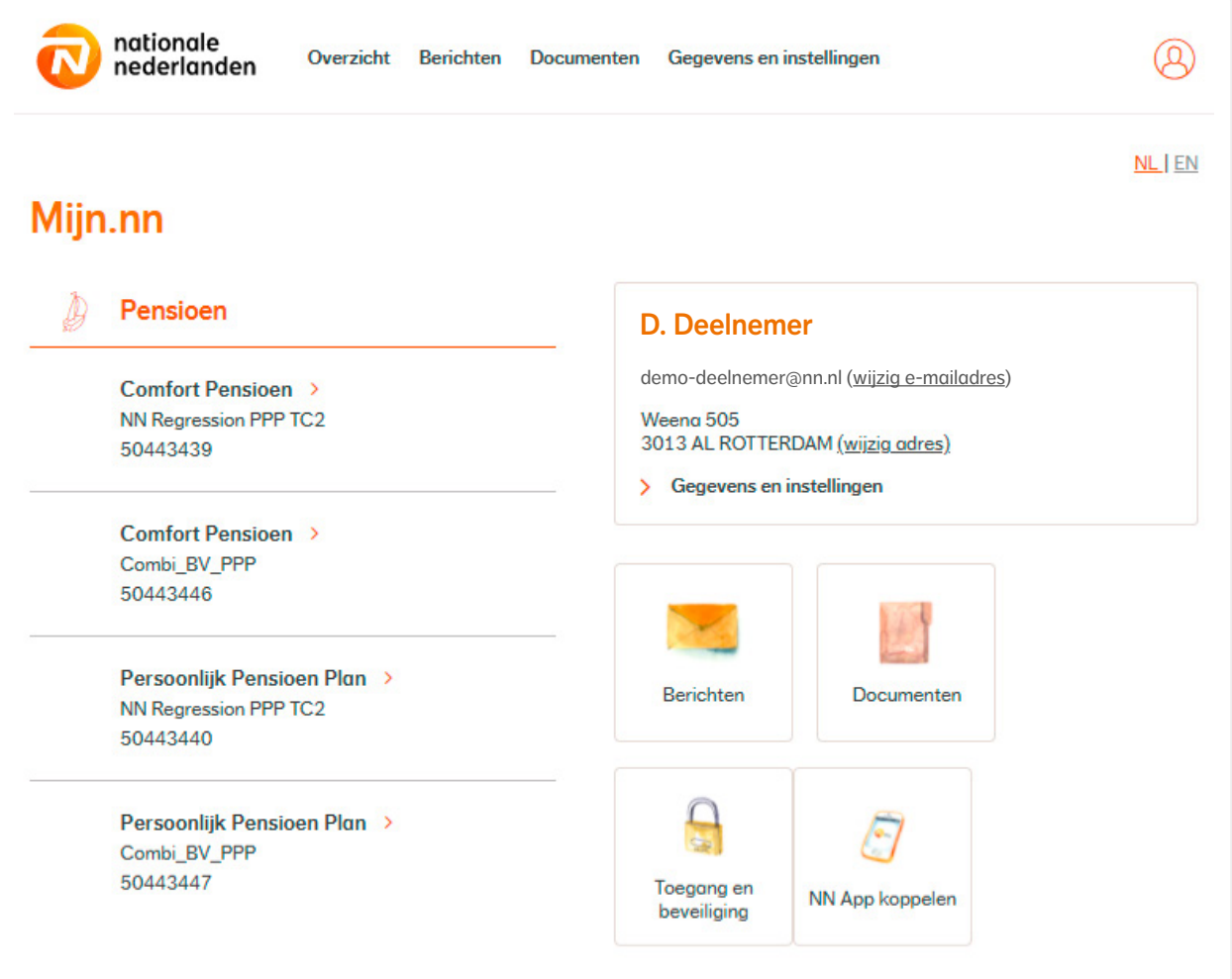

<span id="page-3-0"></span>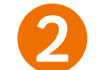

### Activeren account

Om toegang te krijgen tot de mijn.nn-omgeving, moet je eerst je account activeren. Ga hiervoor naar mijn.nn via de mijn.nn-button bovenaan de pagina en daarna naar 2 Maak uw mijn.nn account aan.

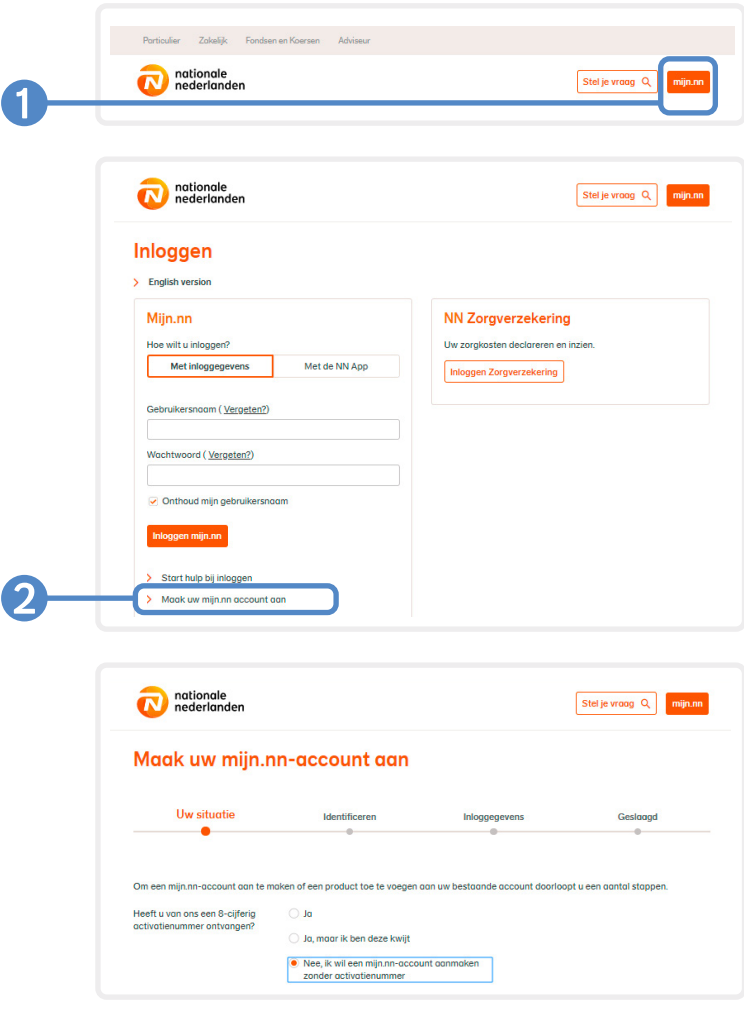

De snelste manier om uw account aan te maken, is via iDIN.

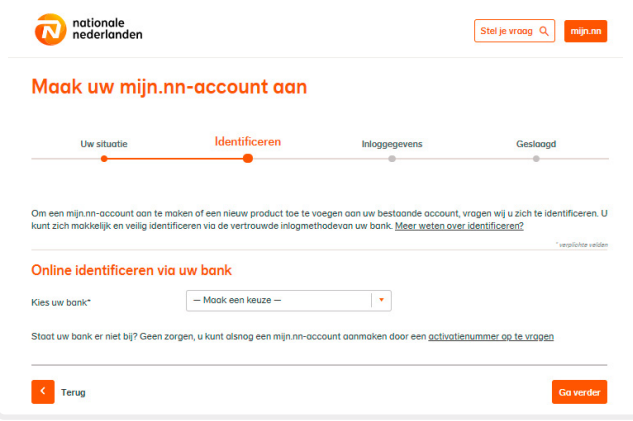

#### Wat is iDIN

Je kunt met iDIN snel en op dezelfde manier inloggen als bij jouw bank waar je je betaalrekening hebt. Zo hoef je minder gebruikersnamen en wachtwoorden te onthouden. Meer informatie over iDIN vind je op: www.nn.nl/idin.

<span id="page-4-0"></span>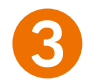

## Inloggen

Inloggen op mijn.nn doe je met je inlognaam en wachtwoord. Gebruik je de NN App? Dan kun je ook inloggen met gezichtsherkenning of vingerafdruk.

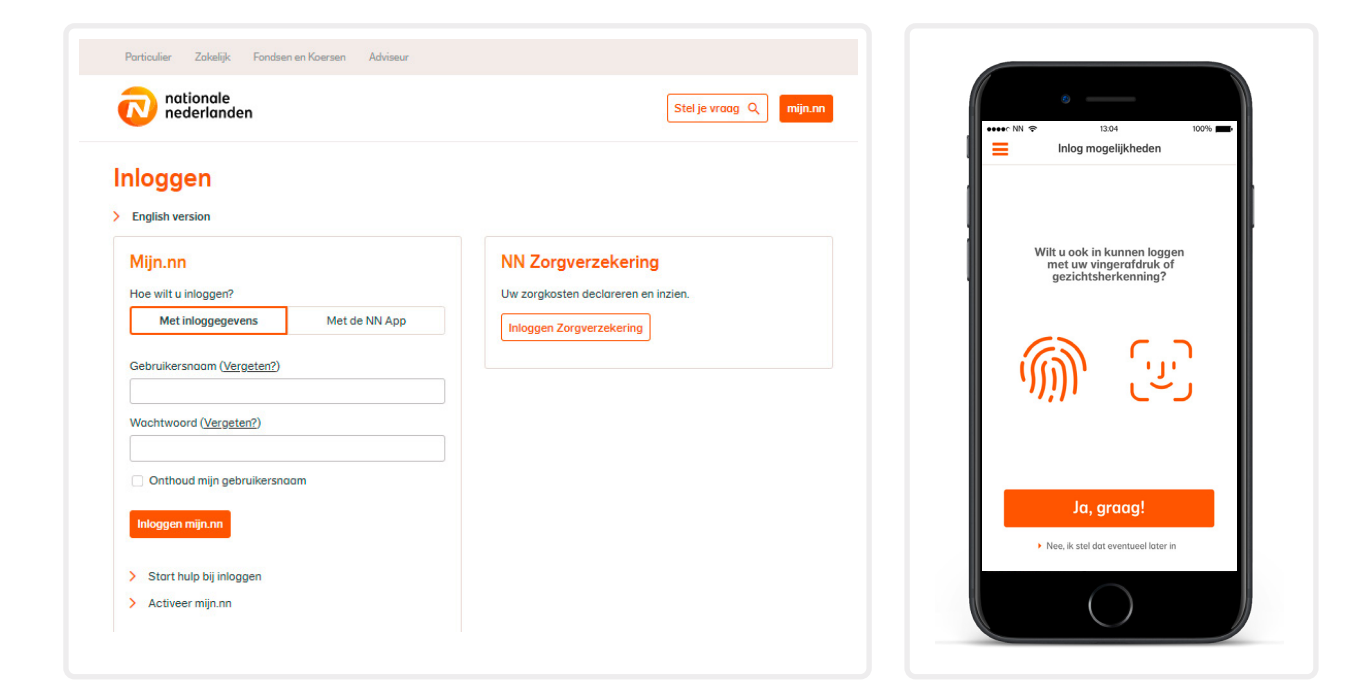

#### NN App

Wil je je gegevens inzien via de NN App? Ga naar mijn.nn voor instructies.

Let op: de informatie in dit document is gebaseerd op desktop. In de NN App of op je smartphone zien de schermen er iets anders uit. De route naar de informatie is wel gelijk.

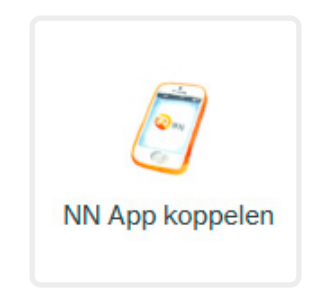

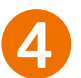

#### 4Taalvoorkeur instellen

Heb je liever Engels? Dan kun je deze taal kiezen via Gegevens en instellingen.

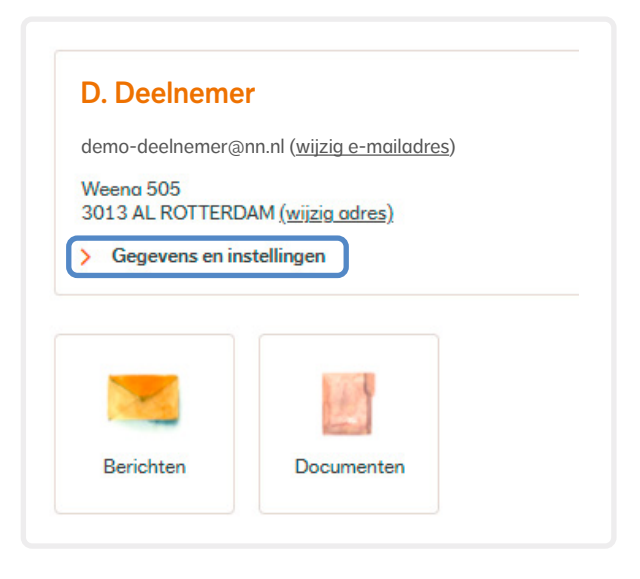

### <span id="page-5-0"></span>5Jouw persoonlijke pensioenomgeving: mijn.nn Inkomen Later

Mijn.nn Inkomen Later vind je als je op de productoverzicht pagina van mijn.nn je pensioenproduct aanklikt. Het kan zijn dat je eerst op een tussenpagina terecht komt. Daarna klik je dan door naar mijn.nn Inkomen Later.

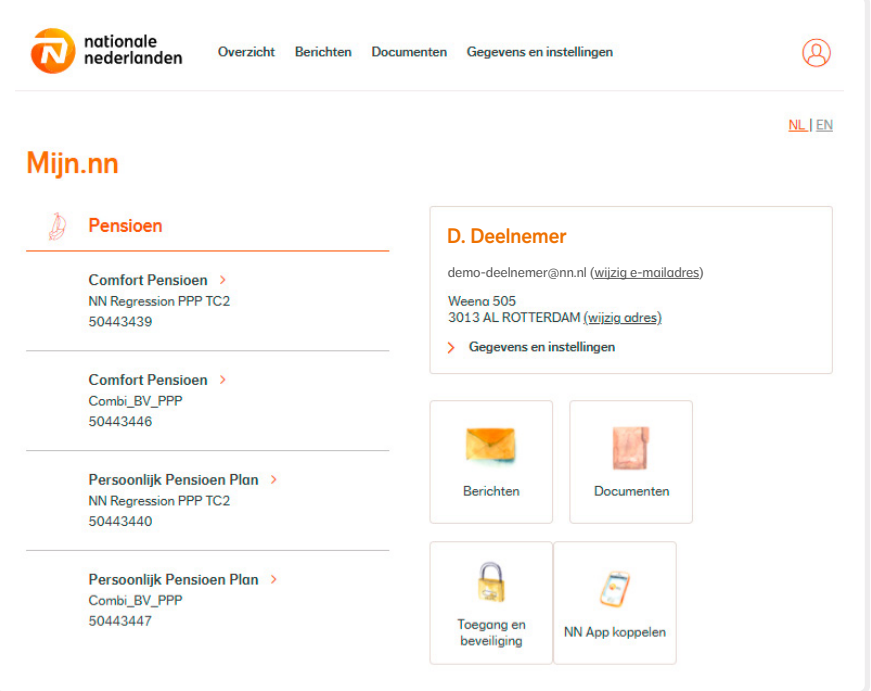

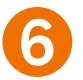

#### **Documenten**

Alle documenten die je van ons krijgt, vind je terug in Documenten. Je kunt hierbij denken aan jouw Uniform Pensioen Overzicht (UPO) of Pensioen 1-2-3 maar ook aan documenten van overige producten van Nationale-Nederlanden.

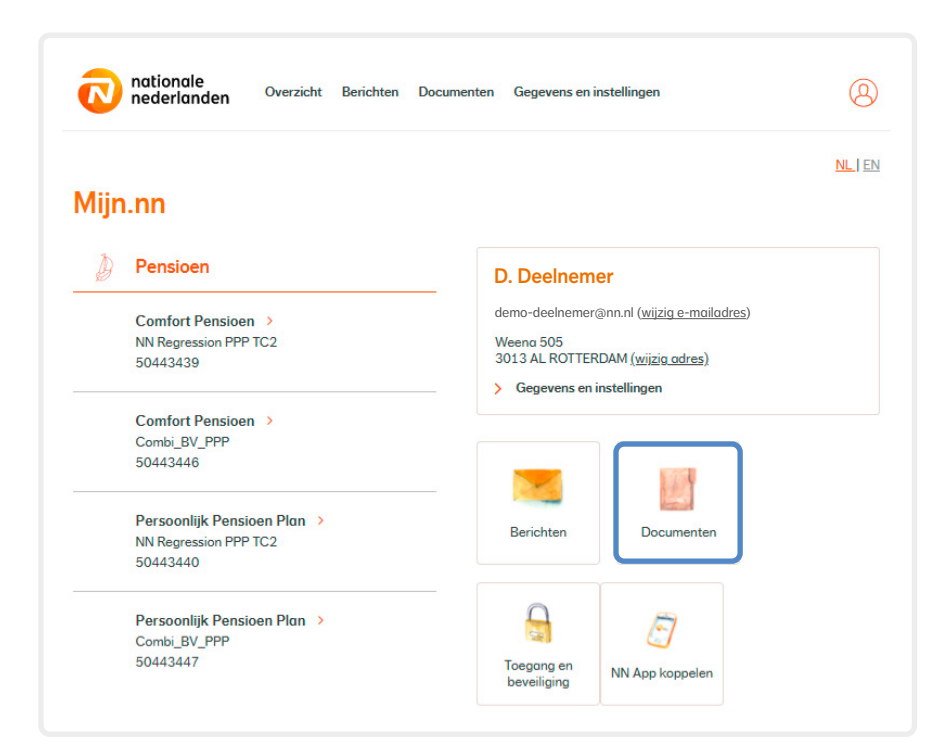

## <span id="page-6-0"></span>Inzicht

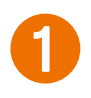

## 1Jouw persoonlijke pensioenomgeving mijn.nn Inkomen Later

Op mijn.nn Inkomen Later zie je direct de belangrijkste thema's over je inkomen later. Allereerst zie je wat je verwachte inkomen wordt en **2 welke pensioenen** je bij Nationale-Nederlanden hebt. Maar ook kun je direct doorklikken naar de belangrijkste inzichten in je pensioen, zoals 3 wat er voor je nabestaanden geregeld is. En je ziet welke dingen je zelf kunt regelen 4.

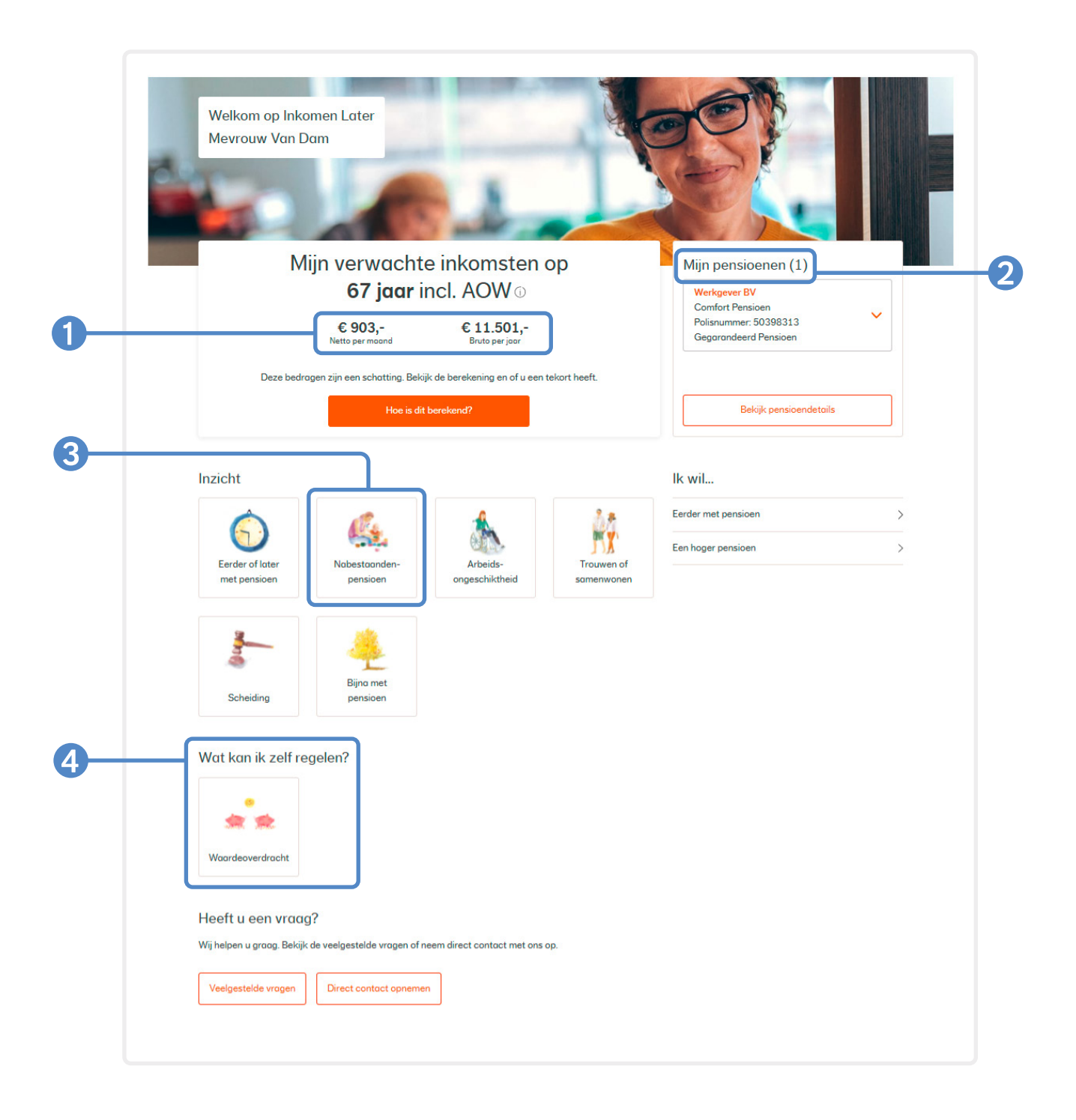

#### <span id="page-7-0"></span>2Inzicht in verwachte inkomsten en verwachte uitgaven

Als je nadenkt over je inkomsten later, dan wil je natuurlijk weten hoeveel je dan krijgt en of dit genoeg is. Direct als je in mijn.nn Inkomen Later komt, zie je een overzicht van je verwachte inkomsten. Je ziet je inkomsten op de leeftijd waarop je voor het eerst zowel AOW van de overheid ontvangt als pensioen van Nationale-Nederlanden. Via **A** Hoe is dit berekend? zie je vervolgens hoe dit bedrag is opgebouwd en of dit verwachte bedrag genoeg is als je met pensioen gaat.

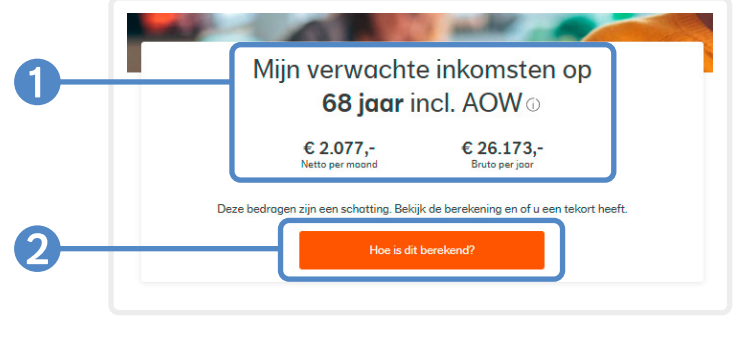

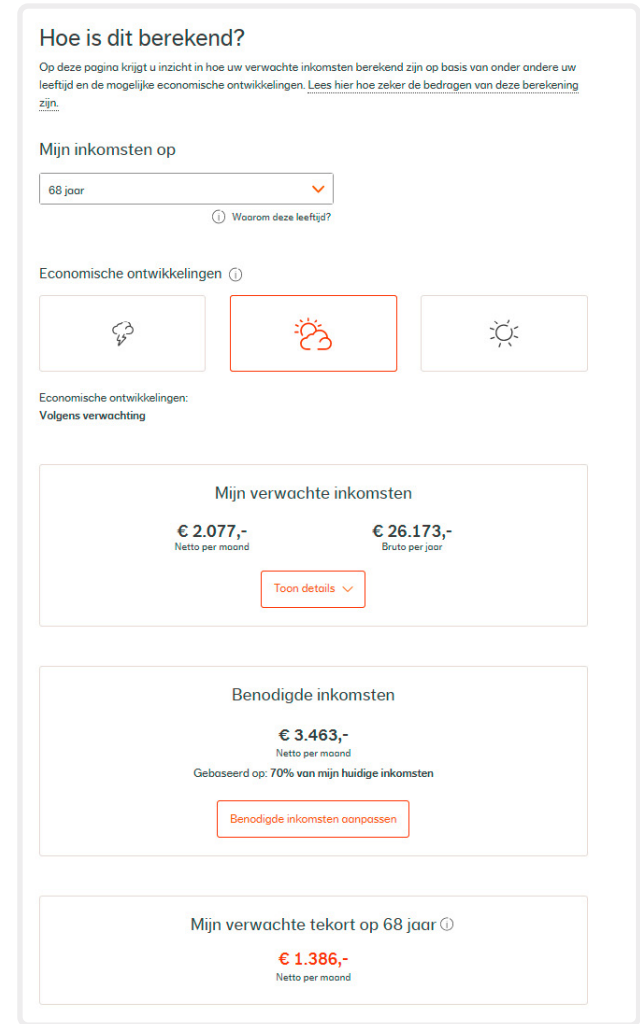

Je kunt hier zien waaruit de verwachte inkomsten en verwachte uitgaven zijn opgebouwd. Als je de eerste keer inlogt, zullen de verwachte inkomsten bestaan uit de pensioenen die je bij Nationale-Nederlanden hebt en AOW. Voor verwachte uitgaven gaan we uit van 70% van je huidige inkomsten. Het is gebleken dat dit een aardige schatting geeft van je uitgaven. Uiteraard kun je deze bedragen zelf aanvullen of aanpassen.

<span id="page-8-0"></span>Inzicht in jouw pensioen bij Nationale-Nederlanden

Via Mijn pensioenen zie je de details van jouw pensioen. Hoeveel pensioen dit is **als je nu stopt met opbouwen**, of als je tot je pensioenleeftijd blijft opbouwen.

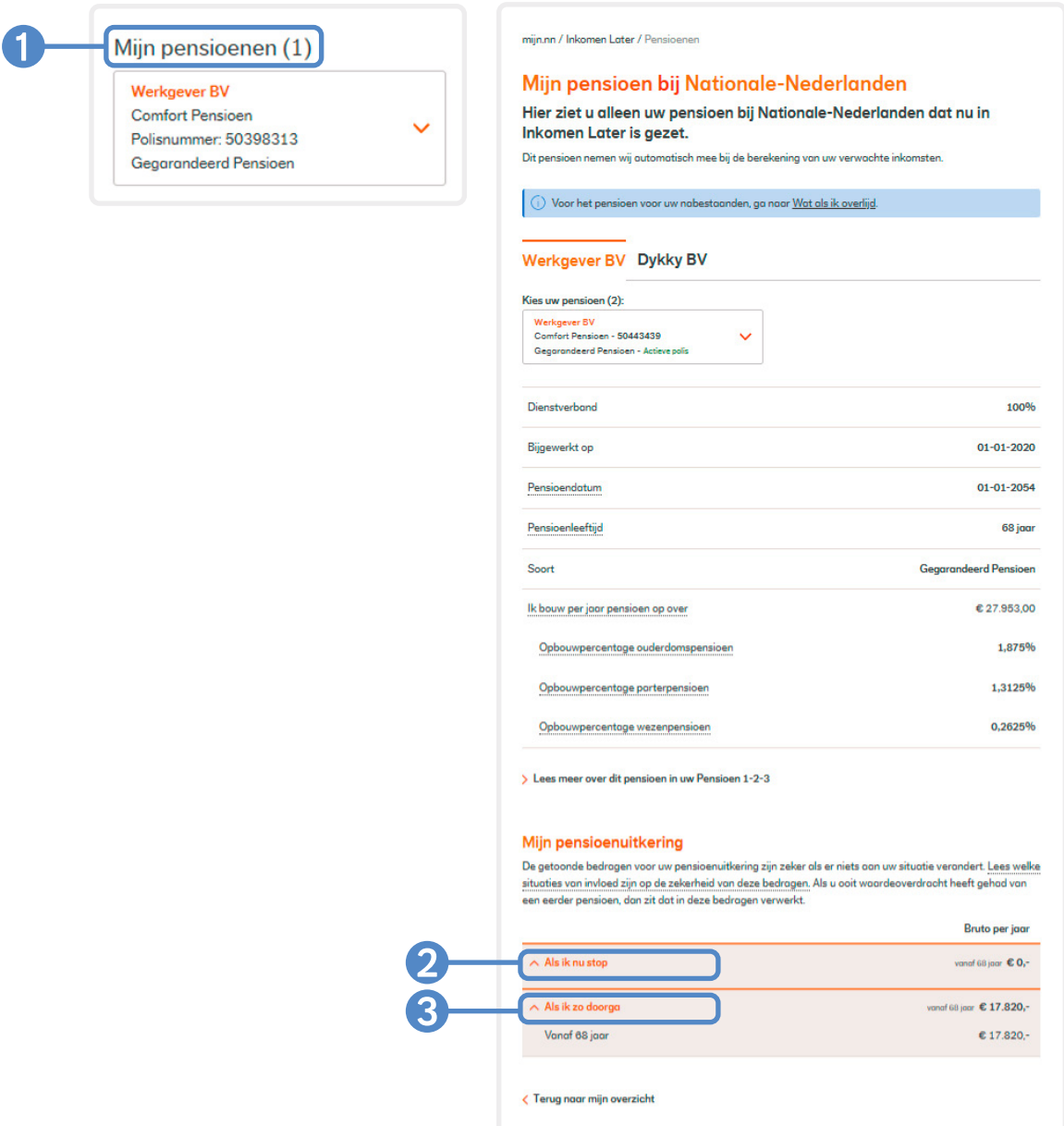

#### Pensioen 1-2-3

In je Pensioen 1-2-3 lees je alles over jouw pensioenregeling. In Laag 1 lees je snel de belangrijkste kenmerken van je pensioenregeling. Wil je meer weten? Dan lees je in Laag 2 meer. Voor de details, waaronder het pensioenreglement, ga je naar Laag 3.

Je vindt jouw Pensioen 1-2-3 onder Documenten op mijn.nn of binnen Inkomen Later in de menubalk onder Direct naar…

<span id="page-9-0"></span>4Wat betekenen veranderingen in je werk of leven voor jouw pensioen Bij **Inzicht** via Mijn overzicht zie je welke gebeurtenissen effect hebben op jouw pensioen. Bijvoorbeeld als je relatie eindigt , of als je een andere baan krijgt, of arbeidsongeschikt raakt . Ook zie je hier wat er voor jouw nabestaanden

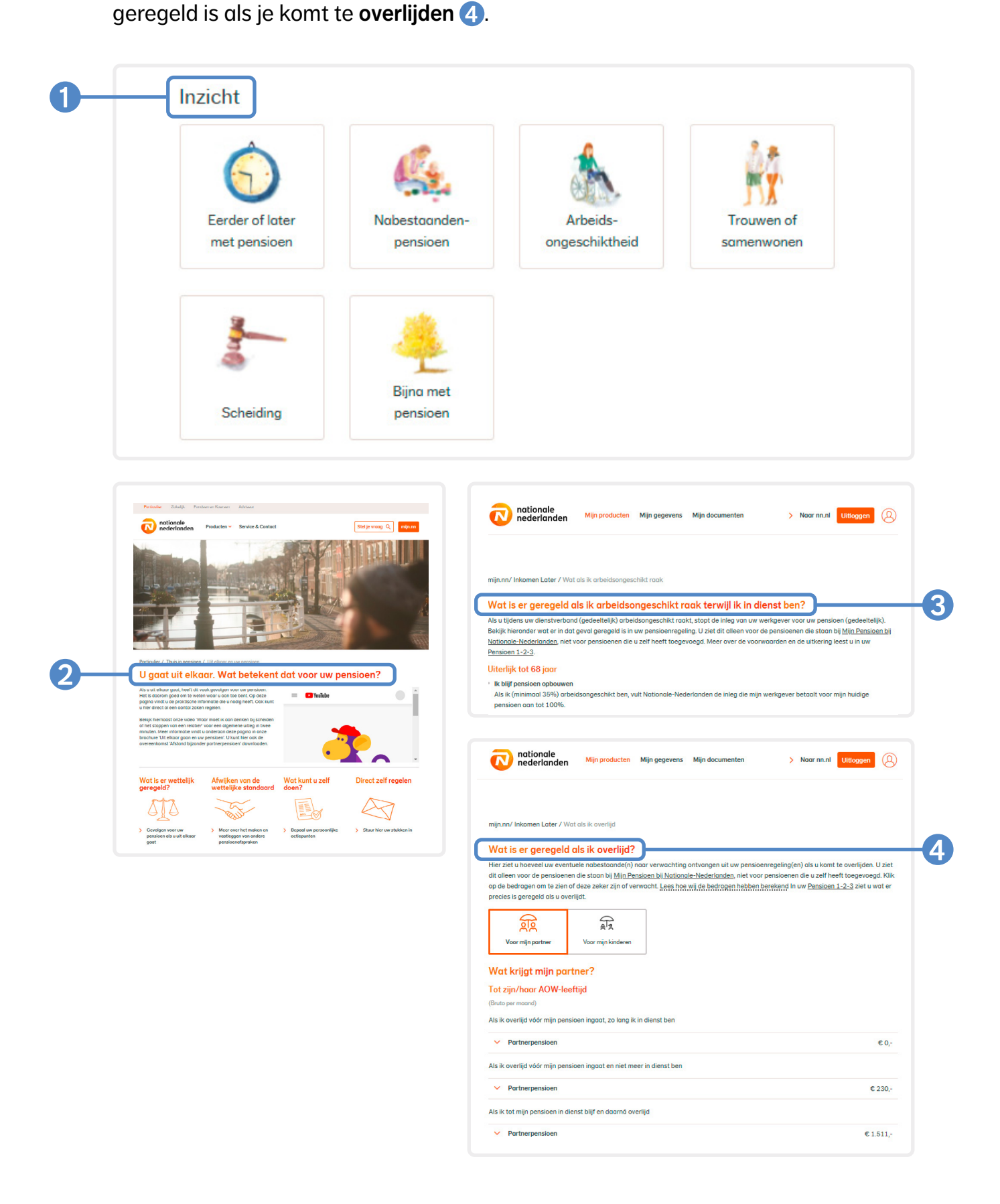

## <span id="page-10-0"></span>5Documenten over jouw pensioen (Pensioen 1-2-3, Uniform Pensioen Overzicht (UPO), Factor A)

Je vindt al jouw belangrijke documenten over je pensioen, zoals je Pensioen 1-2-3, het pensioenreglement of jouw Uniform Pensioenoverzicht (UPO) onder Documenten. Je vindt Documenten op mijn.nn of binnen Inkomen Later in de menubalk onder Direct naar…

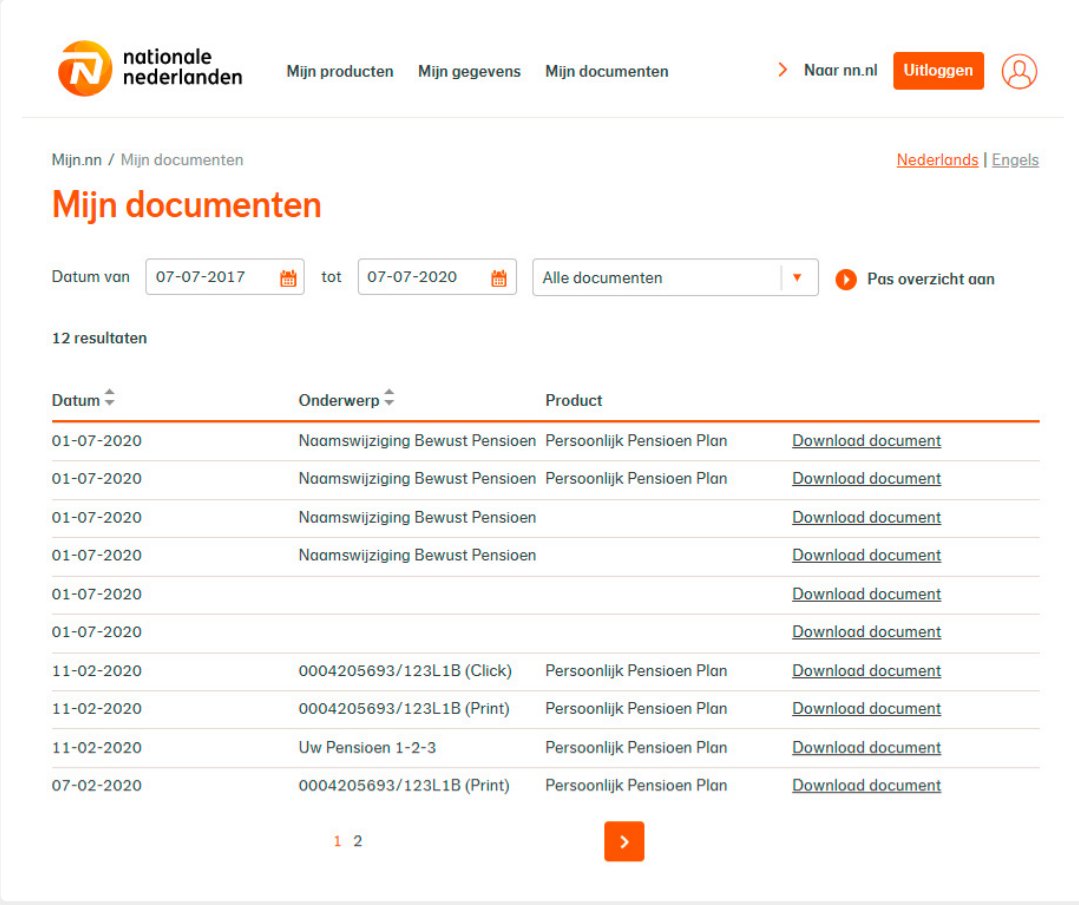

## Wie kan jouw gegevens inzien

Je bent de enige die jouw gegevens in mijn.nn Inkomen Later kunt inzien. Wil je met je adviseur iets bespreken over joe pensioengegevens? Dan kun je met hem of haar jouw mijn.nn Inkomen Later raadplegen met je eigen inloggegevens.

### <span id="page-11-0"></span>7Toelichting op de bedragen en berekeningen

De bedragen in mijn.nn Inkomen Later zijn zorgvuldig tot stand gekomen. Toch zijn de bedragen van de verwachte inkomsten niet zeker.

Je kunt in de 2 Toelichting bedragen & berekeningen zien hoe wij dit gedaan hebben.

Je vindt deze Toelichting (onder andere) via de link  $\bigcap$  Hoe is dit berekend?

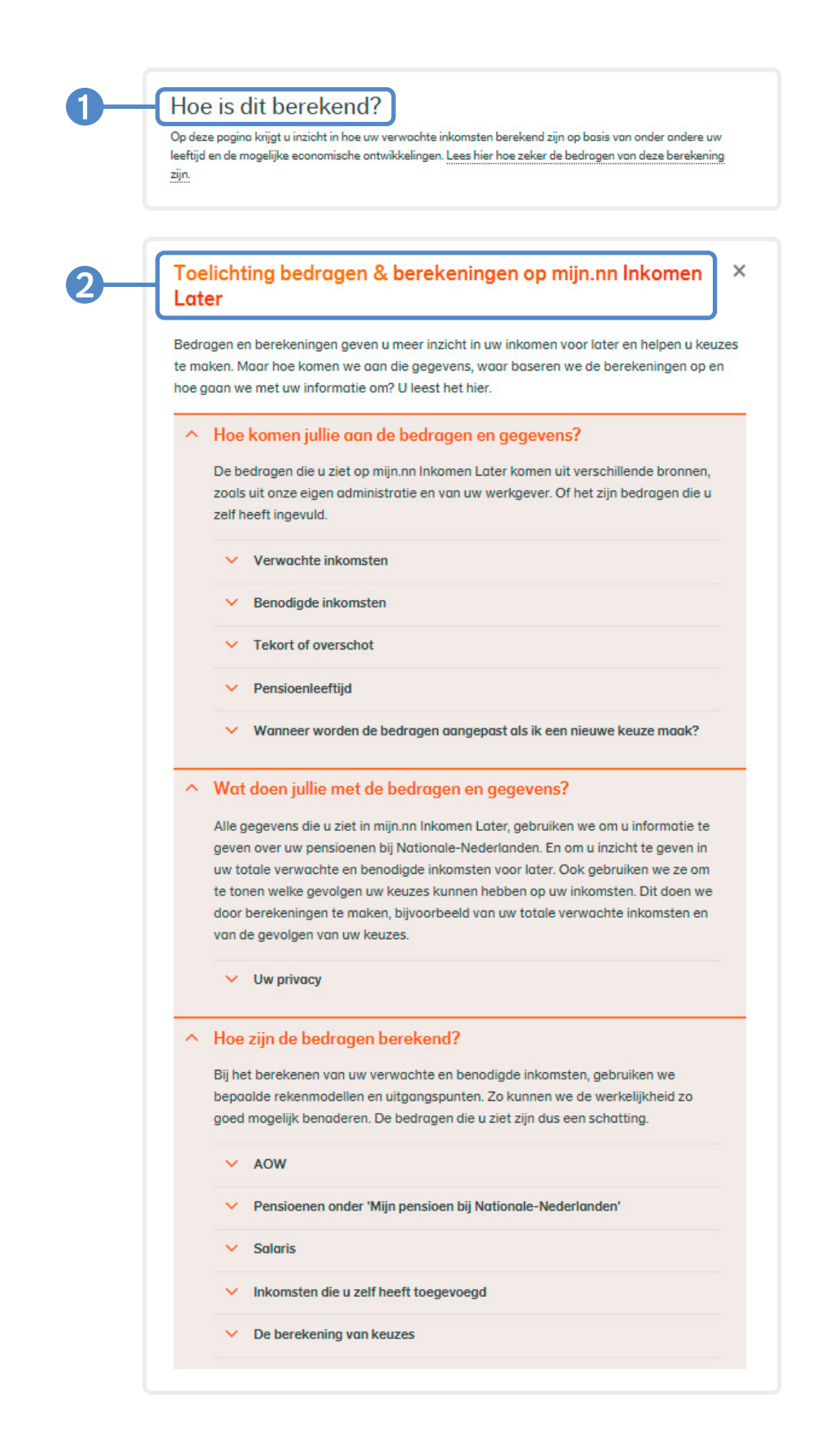

# <span id="page-12-0"></span>Aan de slag

## Behalve inzicht in je pensioen, kun je op mijn.nn Inkomen Later ook zelf aan de slag.

Je beheert zelf jouw financieel profiel door verwachte inkomsten aan te vullen of aan te passen en verwachte uitgaven aan te geven. De koppelingen met 'mijnpensioenoverzicht.nl' en Nibud maken dit makkelijk en overzichtelijk. Je kunt ook zelf met je keuzes spelen, en bijvoorbeeld bekijken welke mogelijkheden je hebt om extra pensioen op te bouwen. En of je eventueel eerder met pensioen kunt gaan.

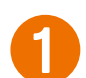

## 1Je verwachte inkomsten aanpassen of aanvullen

Als je voor het eerst inlogt, dan hebben wij alvast je verwachte pensioen berekend aan de hand van je huidige pensioenregeling en AOW. Maar je hebt wellicht al bij eerdere werkgevers pensioen opgebouwd. Of zelf een voorziening getroffen om extra pensioen op te bouwen.

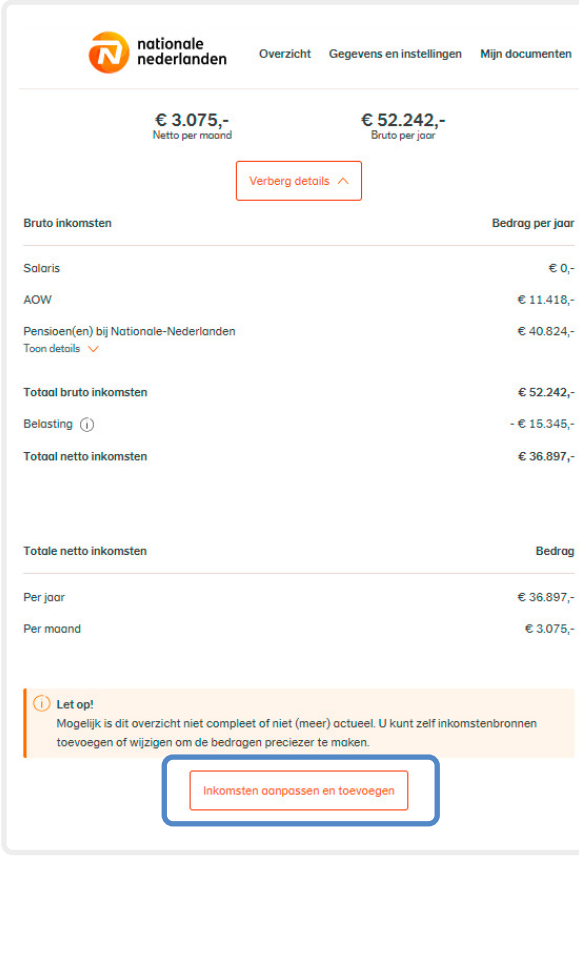

#### Andere pensioenen toevoegen

Via Inkomsten aanpassen en toevoegen kun je andere pensioenen toevoegen (ook andere pensioenen van Nationale-Nederlanden die nog niet in mijn.nn Inkomen Later staan). Dit kun je eenvoudig doen via een koppeling met mijnpensioenoverzicht.nl (via desktop), of handmatig.

Let op: de bedragen via Mijn pensioenoverzicht zijn statisch. Als je na bijvoorbeeld een jaar opnieuw inzicht wil in je complete pensioen, dan raden we je aan om opnieuw je overige pensioenen via Mijnpensioenoverzicht.nl toe te voegen. De al toegevoegde pensioenen worden dan automatisch overschreven. Zo voorkomen we dat er pensioenen dubbel in mijn.nn Inkomen Later staan.

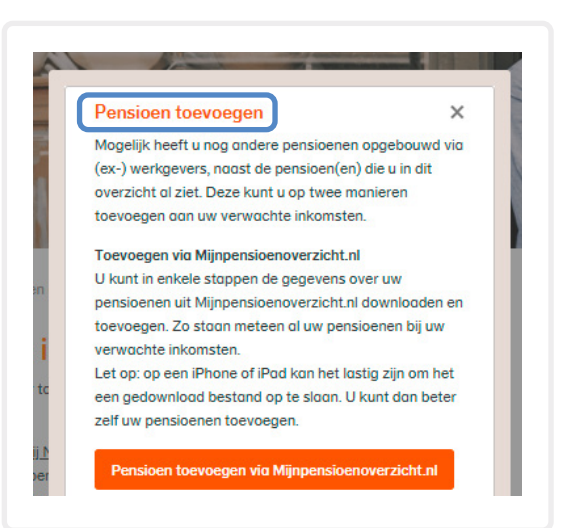

#### <span id="page-13-0"></span>Overige verwachte inkomsten toevoegen

Via Inkomsten aanpassen en toevoegen kun je eenvoudig andere inkomsten toevoegen.

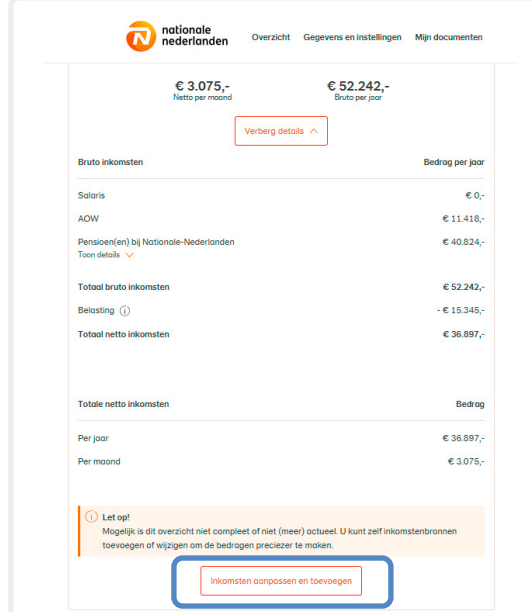

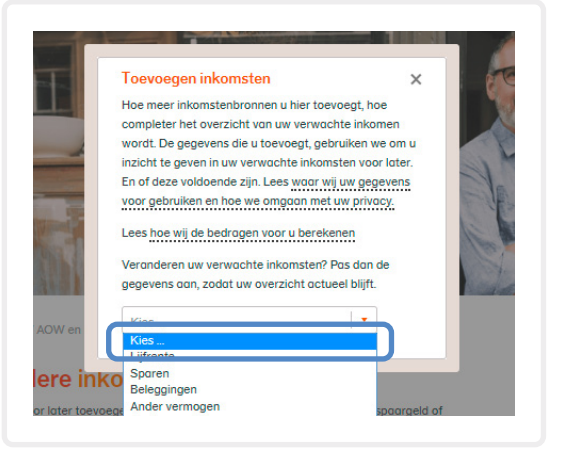

## 2Verwachte uitgaven aanpassen of aanvullen

Standaard berekenen we je benodigde inkomsten met 70% van je huidige inkomsten. Dit kan een prima schatting zijn. Maar je kunt ook op andere manieren jouw benodigde inkomsten invullen of aanvullen. Nibud heeft een handige tool, maar je kunt ook zelf een vast bedrag invullen.

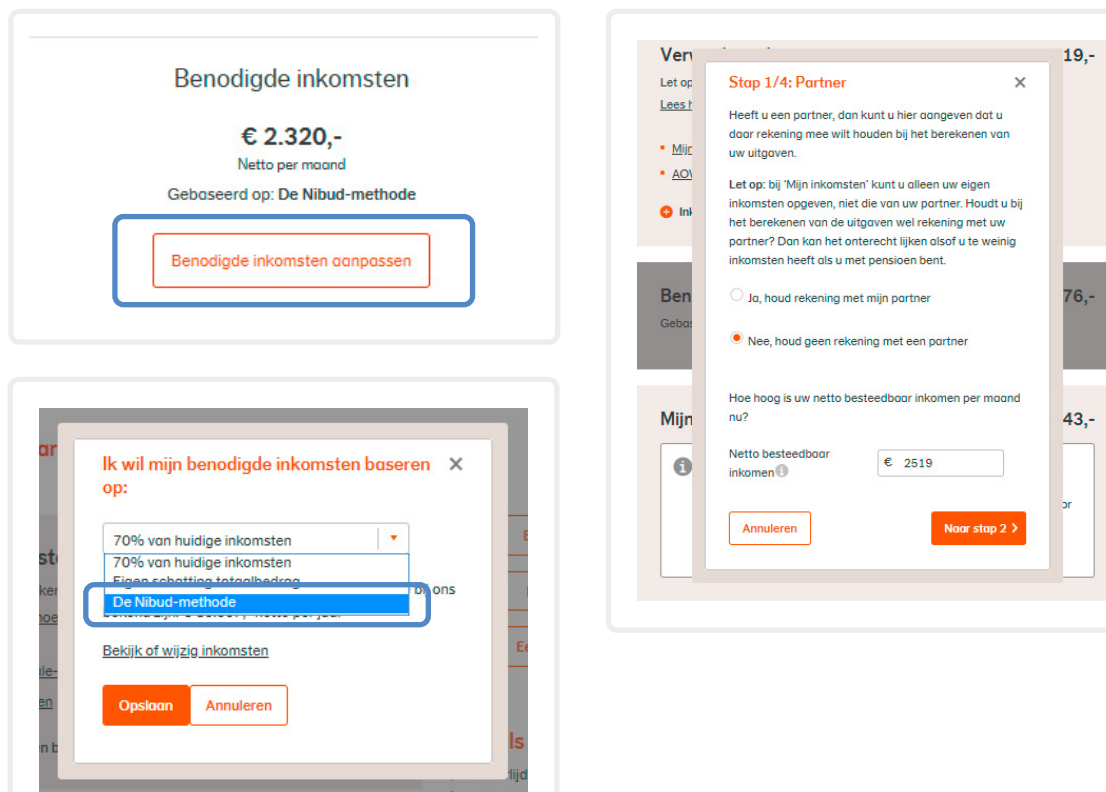

## <span id="page-14-0"></span>3Keuzes maken naar aanleiding van jouw financieel profiel

Met het inzicht in jouw financieel profiel ( $\bullet$  verwachte inkomsten en **2** benodigde inkomsten, kun je je oriënteren op 3 de vervolg mogelijkheden. Als je genoeg overhoudt, kun je wellicht eerder met pensioen. Maar wellicht heb je meer behoefte om meer pensioen op te bouwen.

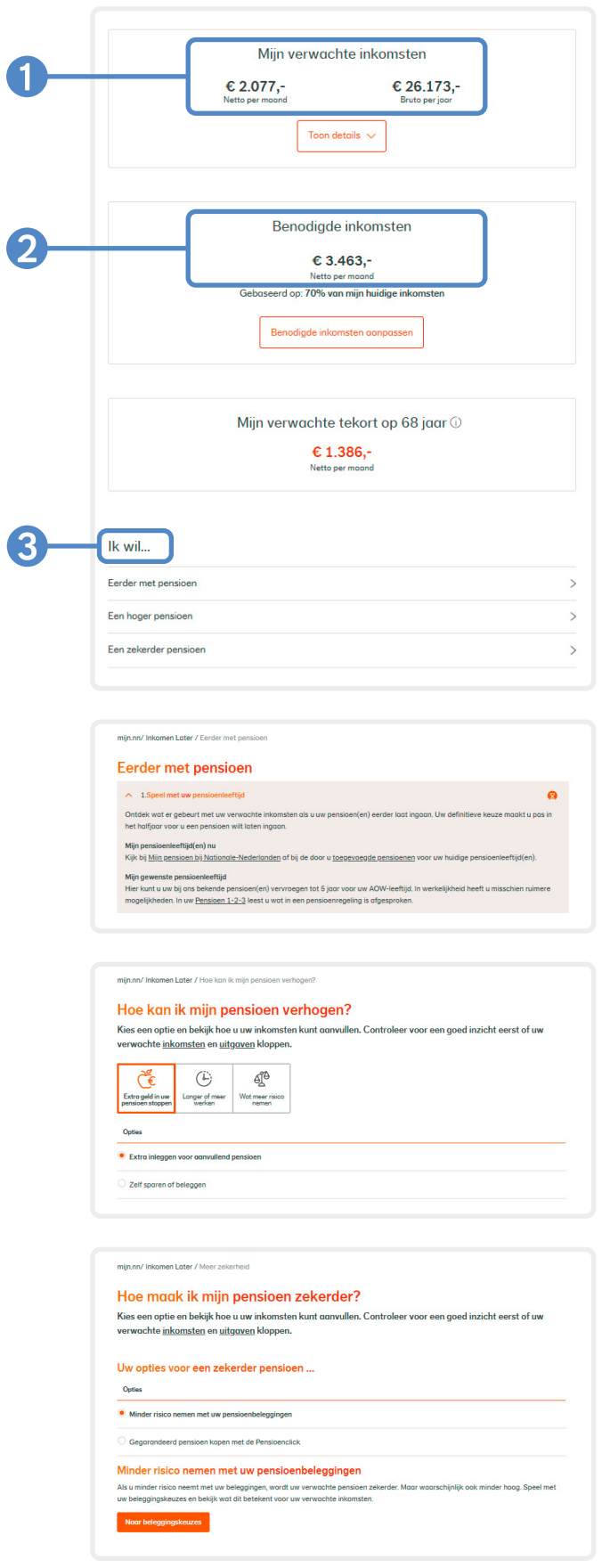

## <span id="page-15-0"></span>4Waarde van eerdere pensioenen overdragen naar jouw huidige pensioenregeling (waardeoverdracht)

Als je van baan wisselt, kan dat invloed hebben op je pensioen. Je wisselt vaak niet alleen van baan, maar waarschijnlijk ook van pensioenuitvoerder (fonds of verzekeraar). Je hebt dan de mogelijkheid je pensioenpotjes samen te voegen in de nieuwe pensioenregeling. Dat heet waardeoverdracht. Dit is een manier om de pensioenrechten die je in het verleden opbouwde over te dragen naar de nieuwe pensioenaanspraken. Via de tegel Waardeoverdracht lees je er meer over.

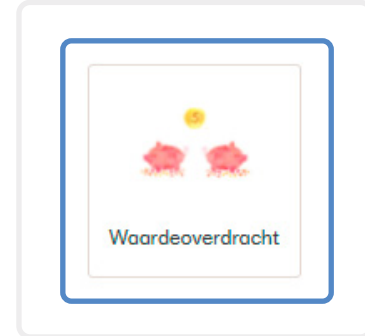

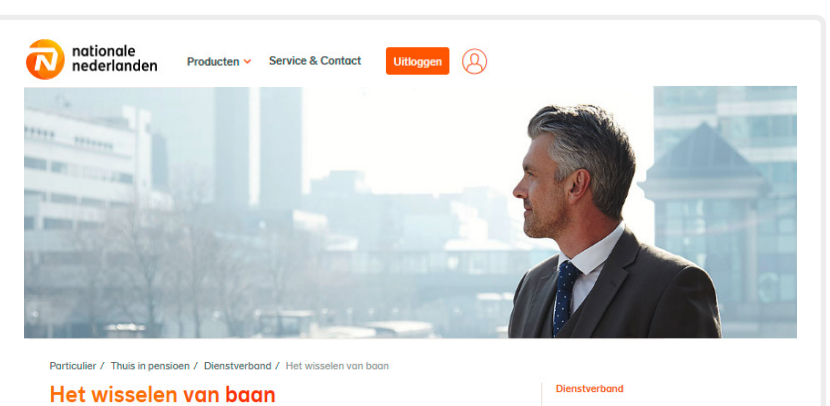

elt u van baan, dan kan dat van invloed zijn op uw pensioen. Vooral als u heeft deelgenom<br>chillende pensioenregelingen. Hoeveel pensioen u straks ontvangt, hangt af van uw persoc verschil<br>situatie

#### U heeft meerdere werkgevers gehad

Waardeoverdracht

Meerdere banen betekent niet altijd dat u ook meerdere pensioenregelingen heeft. Wisselt u van I<br>maar blijft u wel werken in dezelfde bedrijfstak (met een verplicht gestelde pensioenregeling)? Da<br>houdt u dezelfde pensioenr

Blijft u niet in dezelfde bedrijfstak werken of heeft u geen verplicht bedrijfstakpensioenfonds? Dan is<br>het vaak magelijk om uw pensioenregeling vla waardeoverdracht mee te nemen naar uw volgende<br>werkgever. Ook in dat geva

## Krijgt u van uw nieuwe werkgever ook een pensioenregeling? Dan wisselt u niet alleen van baan, maar waarschijnlijk ook van<br>pensioenuitvoerder (fonds of verzekeraar). U heeft dan de mogelijkheid uw pensioenpotjes samen te v

Ander werk voor Claudia Evert verloor zijn baan Wouter wil vrije tijd Het wisselen van haan Ontslag Eerder stoppen met we Langer doorwerken Wet waardeoverdracht klein<br>pensioen

Arbeidsongeschiktheid